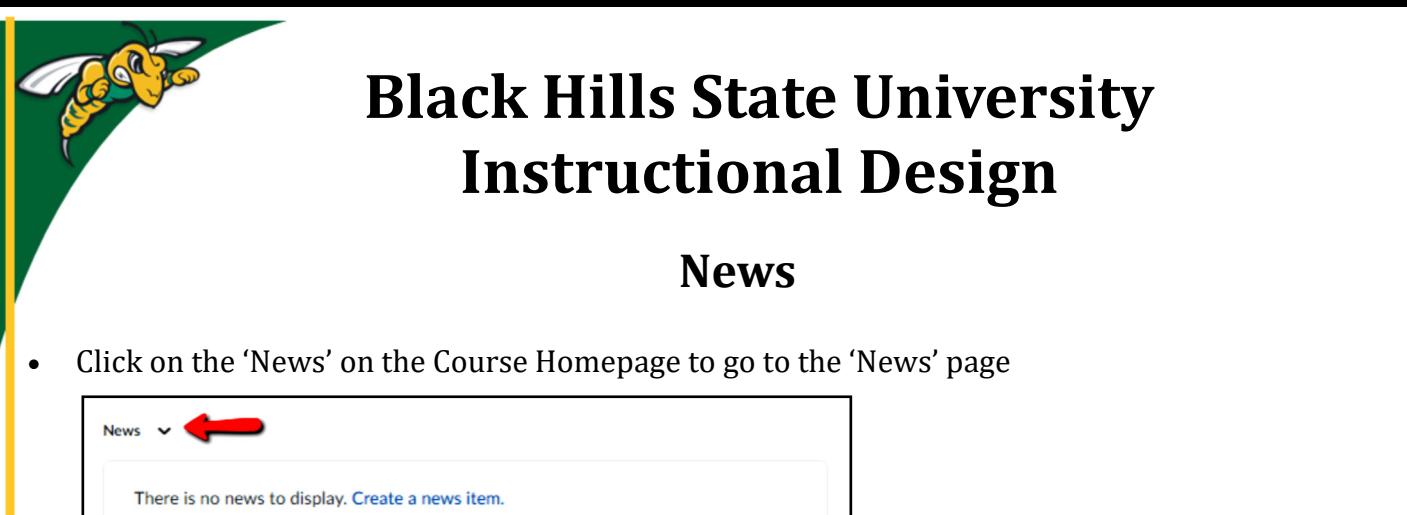

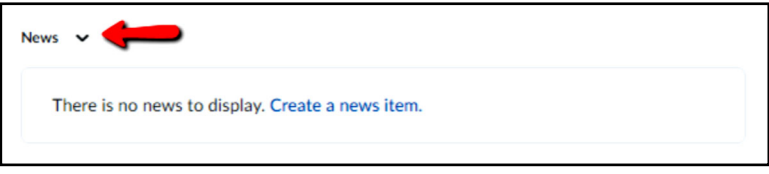

Click on 'New Item' to go to the 'New Item' page

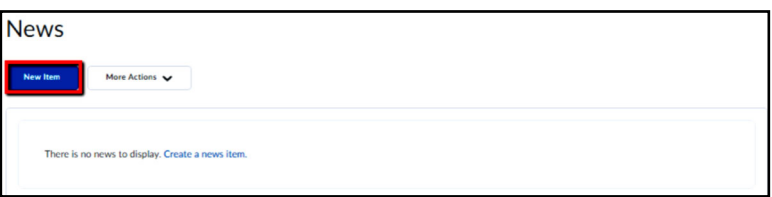

Complete the necessary items on the 'New Item' page

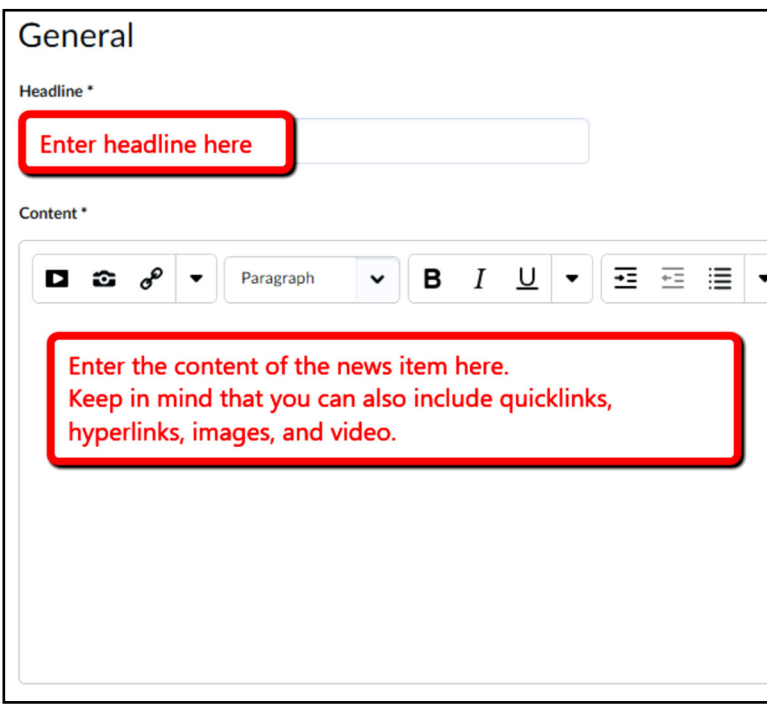

Click 'Publish' to release it to the students

**Notes**:

• You can always create specific news items for the entire semester and set up release dates for D2L to release them . For example: Welcome to Week 8. During this week, we will complete .......

Instructio

• You can create a recording of audio or video or attach files

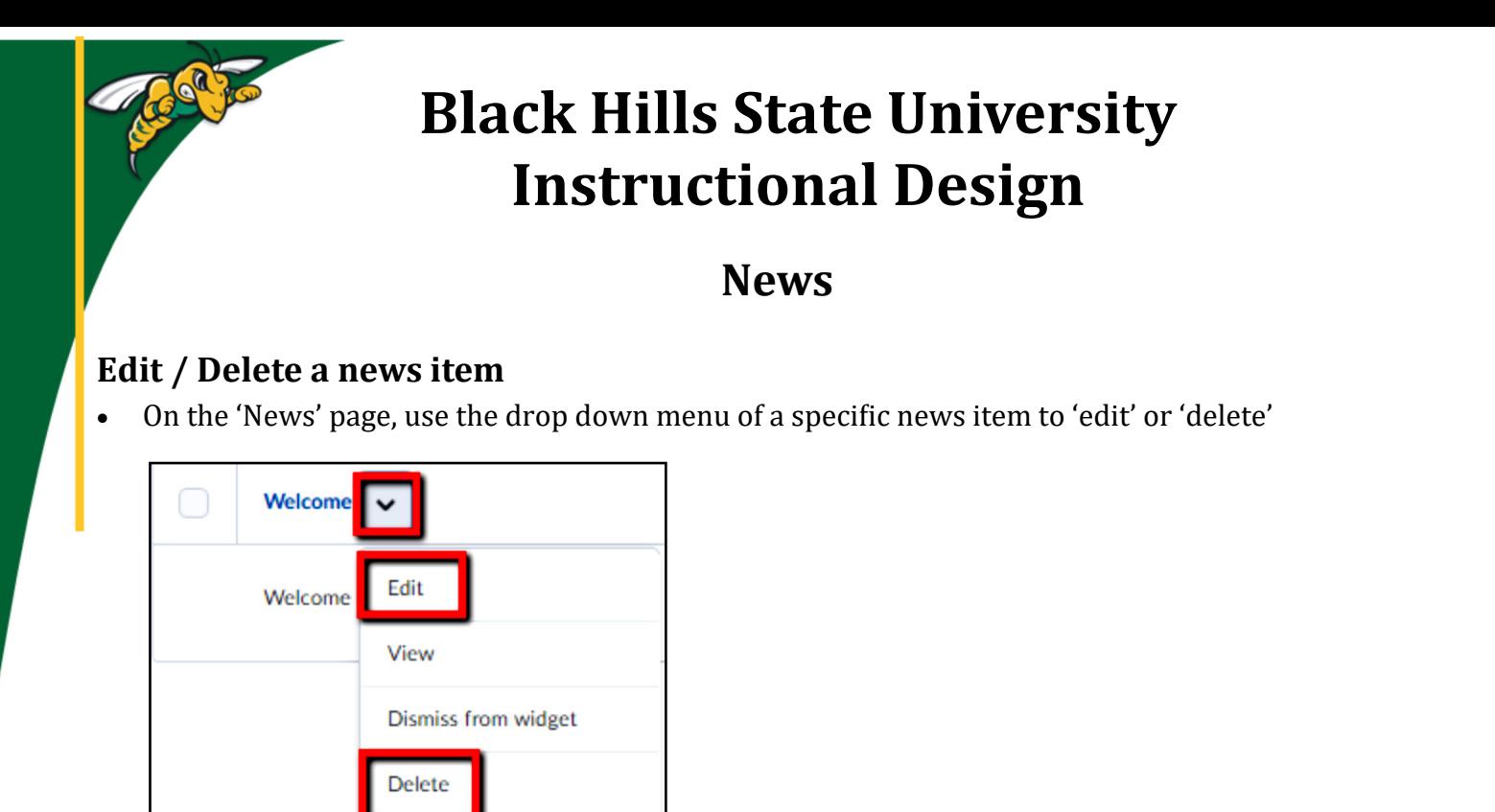

## **Reorder or Restore news items**

On the 'News' page, use the drop down menu of 'More Actions' to 'Reorder' or 'Restore' news items

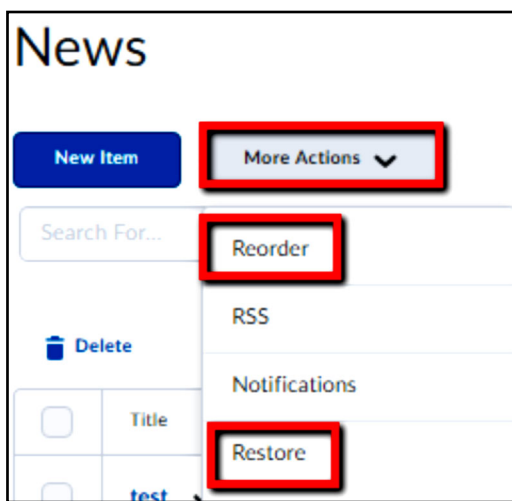

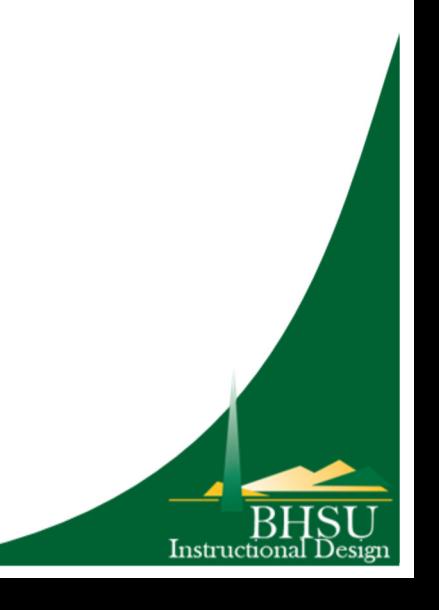